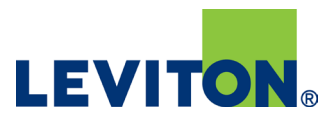

# **Smart Sensor App**

# **Fixture Mount Sensors are shipped ready to operate in the following default mode:**

- Auto-ON
- 20-minute timeout
- Daylight Harvesting
- No adjustments or app required to operate in this mode
- Sensors will automatically start daylight calibration and remain ON for 24 hours
- Sensors will be fully calibrated after 24 hours and begin operating in default modes

#### **Smart Sensor App Overview**

- Easy-to-use
- Intuitive
- Advanced occupancy and daylighting options
- Templates
- Options for grouping & scheduling
- Over-the-Air (OTA) updates allows for new features, easy updates

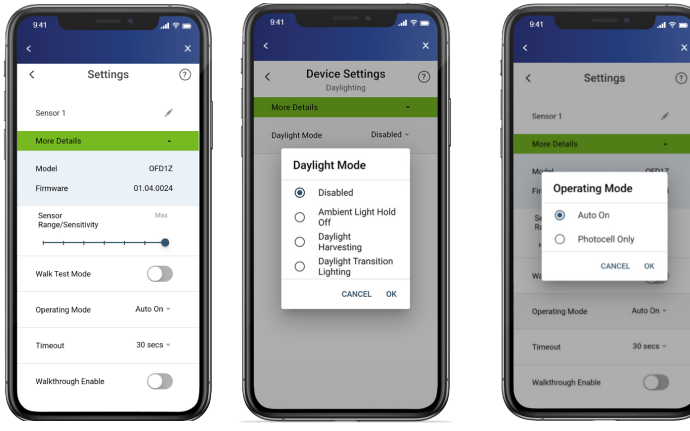

#### **Download Smart Sensor App**

- Download the Leviton Smart Sensor App from Google Play Store or Apple App Store on a phone or tablet
- Connects to sensor via Bluetooth

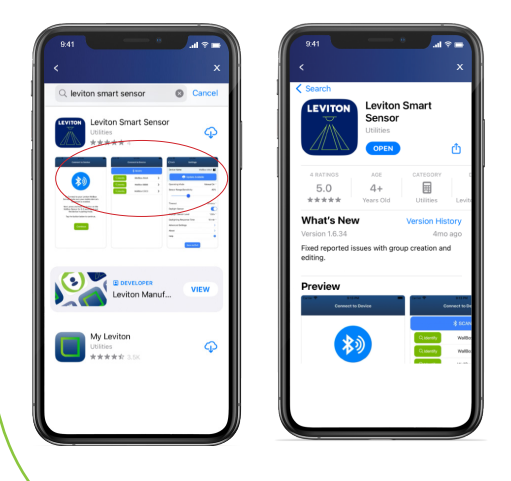

## **Smart Sensor App Overview**

- Sensor default settings:
	- Auto-ON, 20-min timeout, Daylight Harvesting
	- No configuration needed if using these settings
- Smart Sensor App required for any changes to product configuration
- App is used for several Smart Sensor products
- Need to select Fixture Mount Sensor
- The question mark icon (upper right corner) provides contextual help
	- Helpful hints
	- Available on each page in app
- No need to put sensors in pairing mode; always available to connect using App
- **• Note:** App connects to each sensor and retrieves the settings from the sensor. Settings are stored in the sensor not in the phone.

# **Product Configuration - Notes**

- For first time connections (if prompted):
	- Click OKAY for Bluetooth Access
	- Allow Leviton Smart Sensor to access device location by click on either "While using the app" or "Only this time"

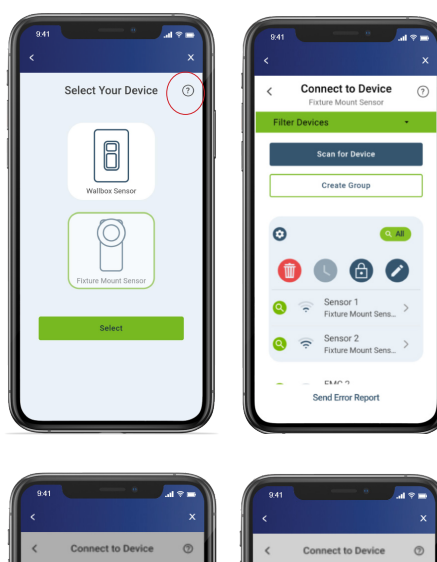

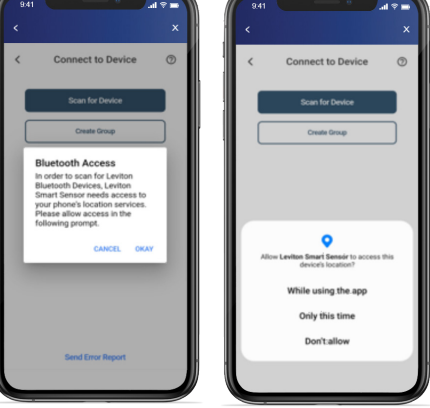

# **Firmware Updates**

- Check "More Details" on main settings page to see current Model/ Firmware details and whether any updates are available
- Clicking "Update Available" will update sensor to latest firmware level
- Updates take 1-2 mins
- **• Note:** updates not required unless needed for latest feature set

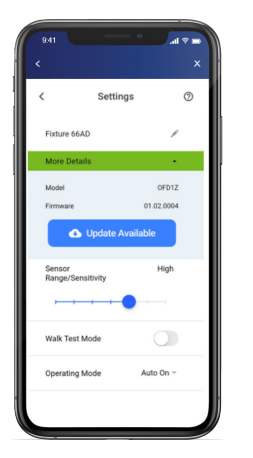

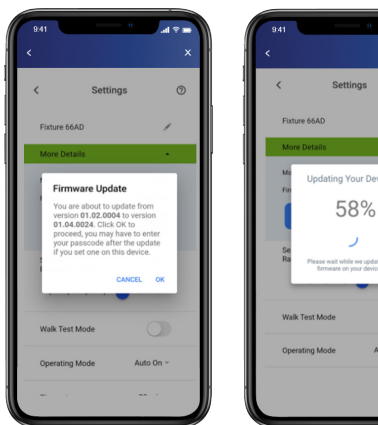

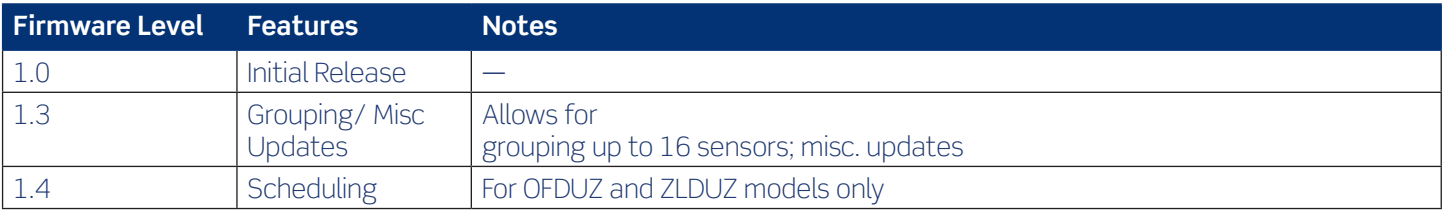

• Most inventory currently at 1.3

• If UPDATE AVAILABLE shows, updating firmware will update to latest level (1.4)

**• Note:** Updates not required unless needed for latest feature set

#### **Product Configuration**

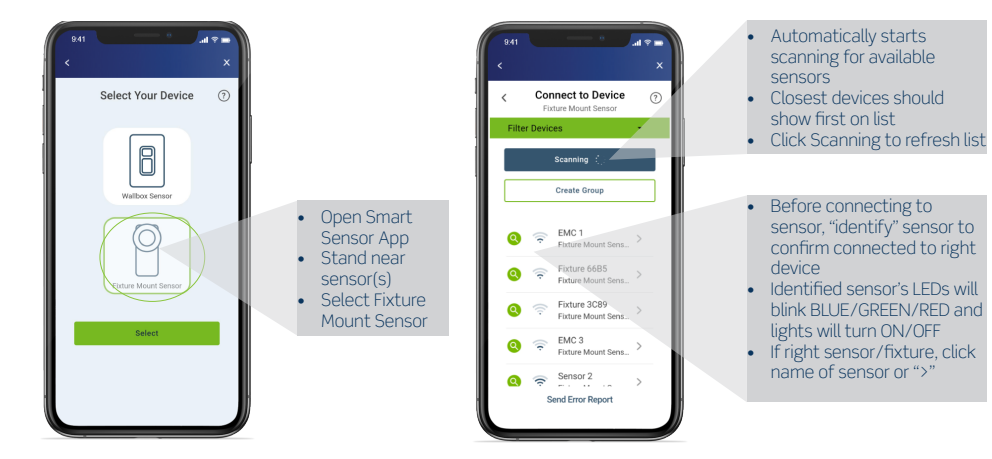

#### **Setting Up a Passcode for a Sensor**

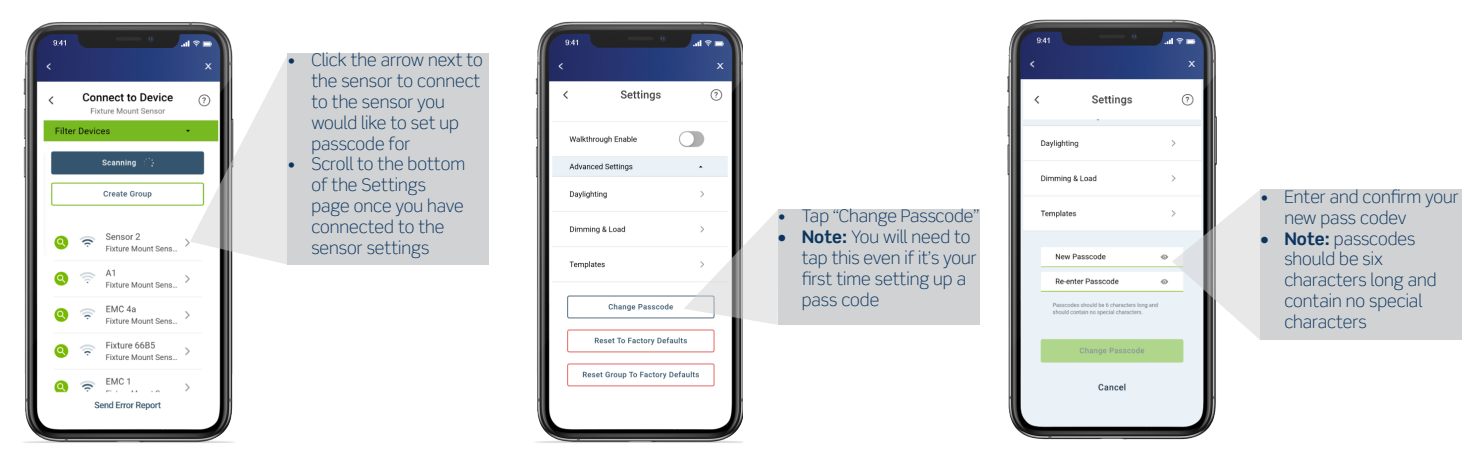

#### **Entering a Passcode for a Sensor with Passcode Protection**

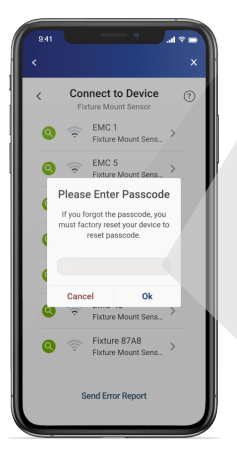

Tap "arrow" icon next to the sensor you would like to connect to • If a passcode has previously been set up for this sensor, you will be required to enter it

• To reset passcode, a factory reset is required (see installation guide for how to conduct a factory reset)

#### **Scanning Helpful Hints**

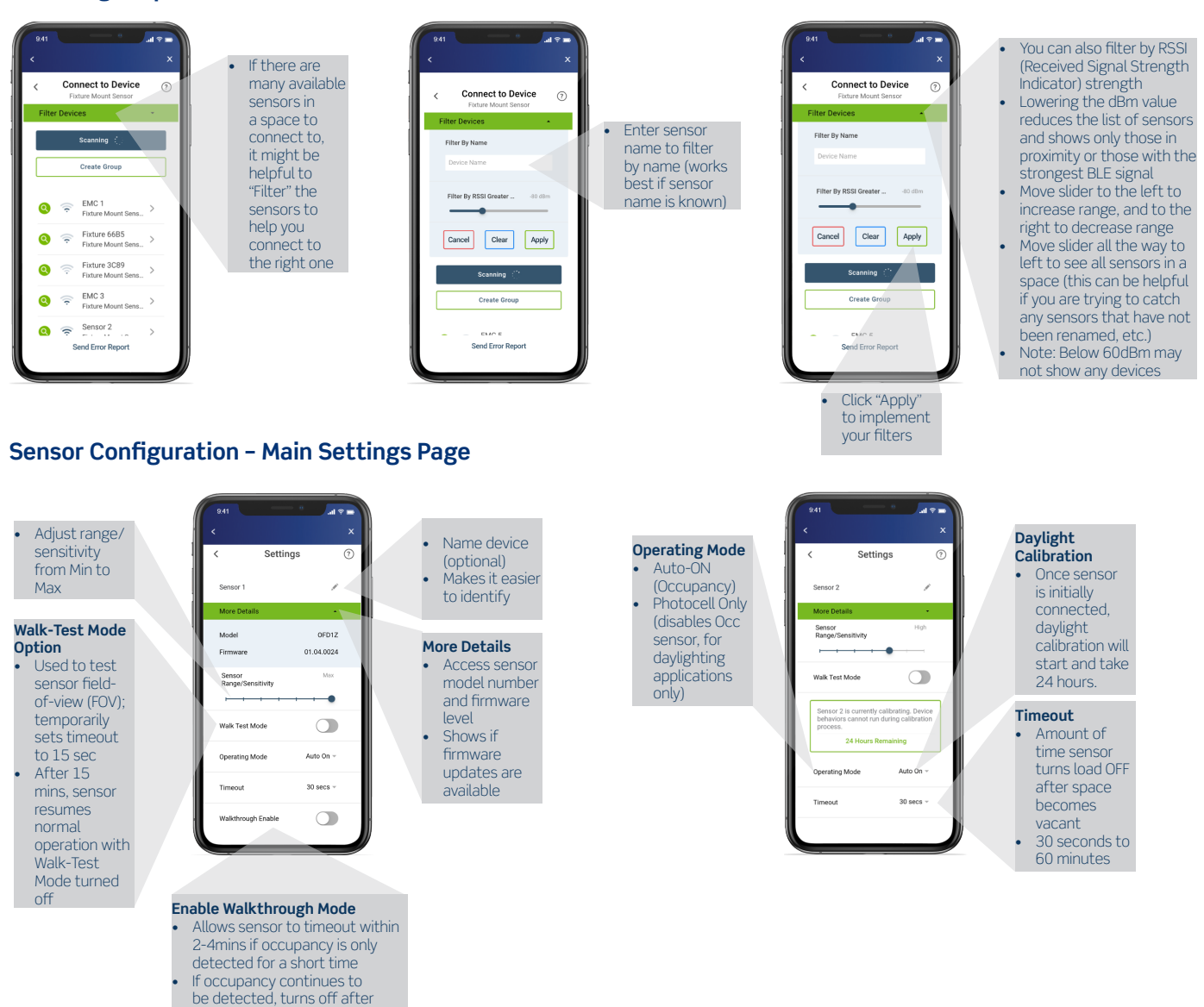

#### **Sensor Configuration – Advanced Settings**

programmed timeout ideal for spaces that are generally used as pass-through (examples: hallways)

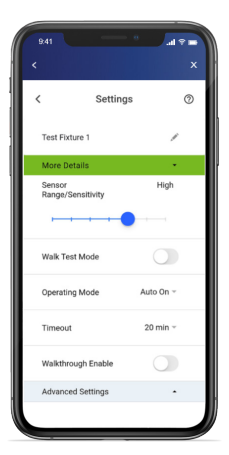

## **Advanced Settings – Daylighting Options**

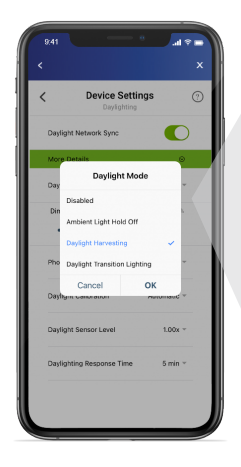

#### **Daylighting Mode options: Disabled:** (OF

- **• Ambient Light Hold-Off:** holds lights OFF when sufficient ambient light is present to meet the target level; this mode does not dim, just turns lights ON or OFF (ideal for switching-only fixtures)
- **• Daylight Harvesting:** dims the light output in relation to natural ambient light contribution; more natural light = less artificial light (for 0-10V fixtures)
- **• Daylight Transition Lighting:** reverse daylight harvesting; ideal for areas where light transitions from dark to light or light to dark; eases transition for eyes (safety). Ideal for parking garages, tunnels, etc.

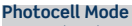

Set the Photocell mode as Open or Closed Loop base on the application\* (\*Closed Loop is most common)

#### **Daylight Sensor Level**

Option to increase or decrease the amount of ambient light required for sensor to start daylighting

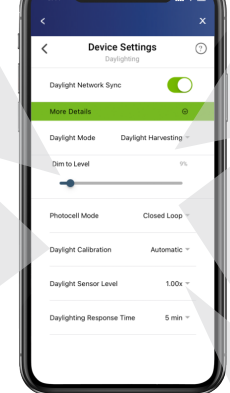

#### **Dim to Level**

Set a minimum dim level while in Daylight Harvesting or Daylight Transition Lighting Modes (0-99%)

#### **Daylighting Calibration • Automatic: Leviton's**

- AutoCal process automatically configures the daylight settings (calibration process takes 24-hrs)
- Manual: user configures the daylight target level

#### **Daylight Response Time**

Adjust the photocell response time to changing light conditions (1min-20min)

#### **Advanced Settings – Dimming & Load**

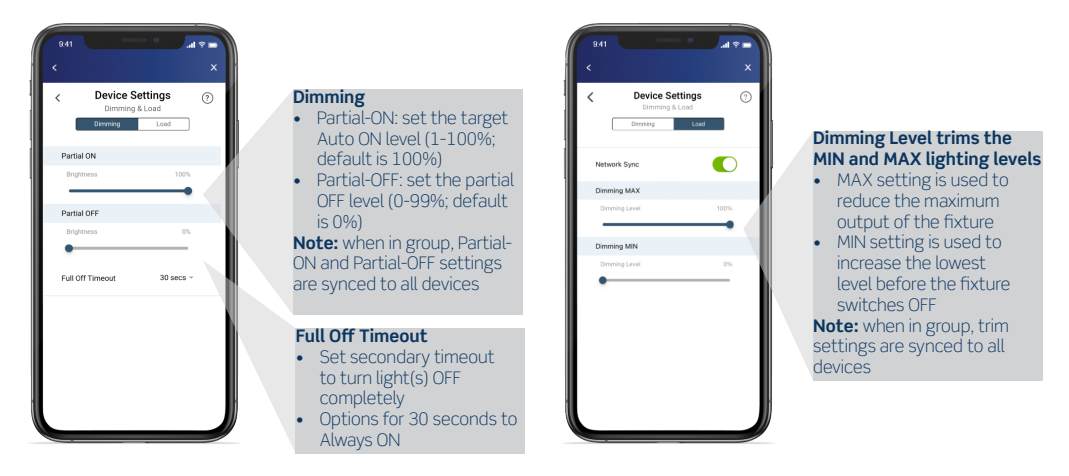

#### **Advanced Settings – Templates**

Templates allows user to save current device settings as a Template for future use. **Note:** templates are stored on the smart devices they are created on.

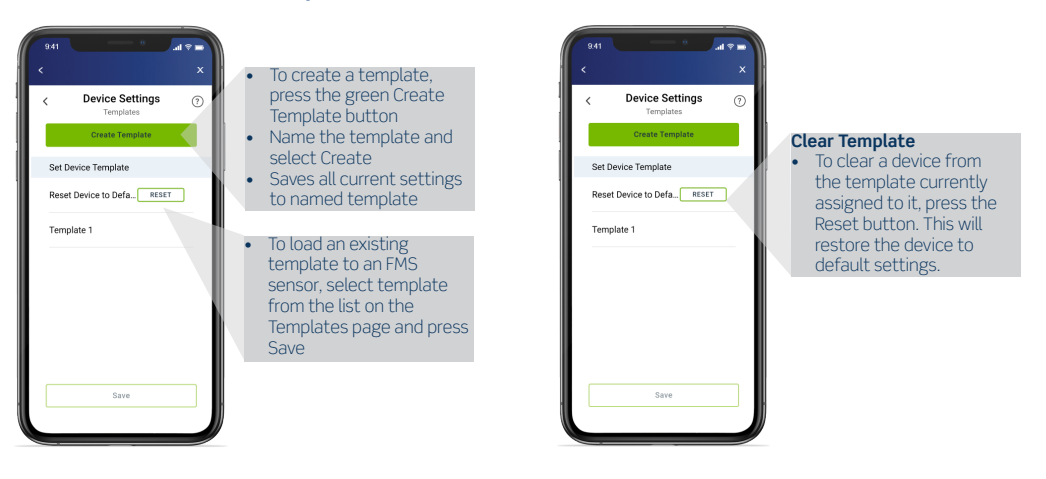

## **Grouping Overview**

- Fixtures / Sensors to be wired and installed per installation instructions
- Up to 16 sensors can be grouped together
- Sensors are grouped together via BLE network
- Distance (end-to-end) is limited by Bluetooth signal range
- For best results:
- Determine how you want your sensors grouped (ex: per aisle or space)
- Grouping is done from the initial scan page
- Select a sensor in middle of group as the "provisioner", and add other sensors to the group from this sensor

#### **Creating a Group**

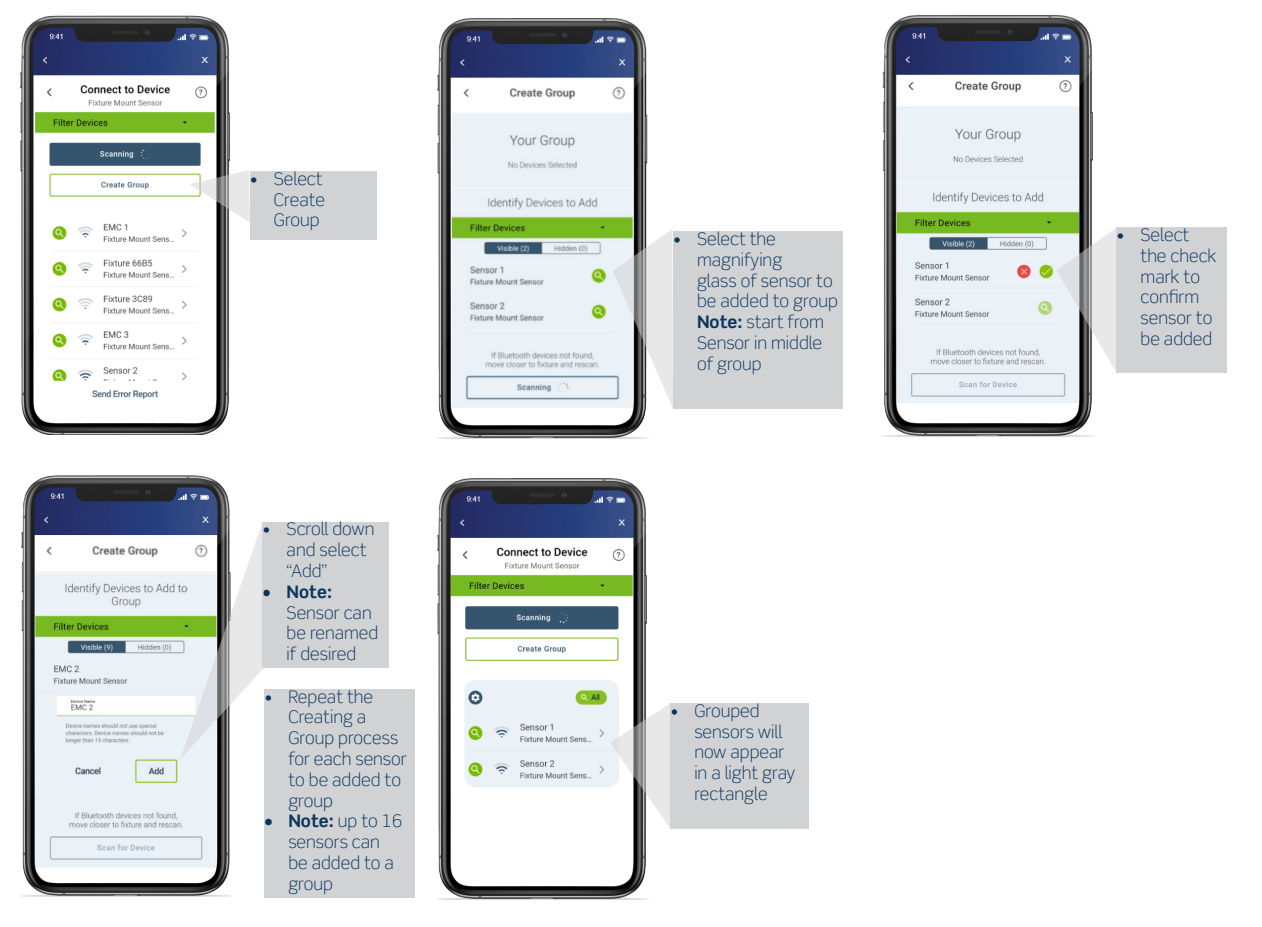

## **Adding Additional Sensors to a Pre-Existing Group**

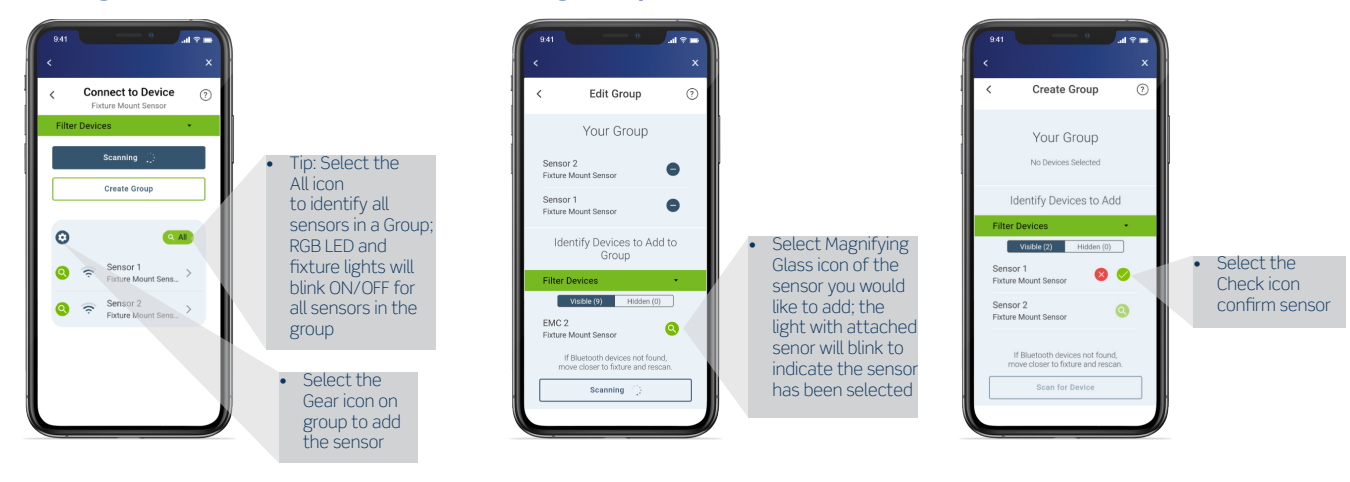

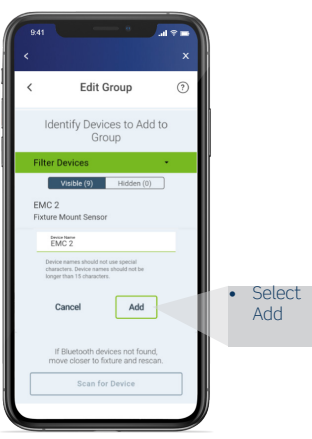

#### **Removing a Group**

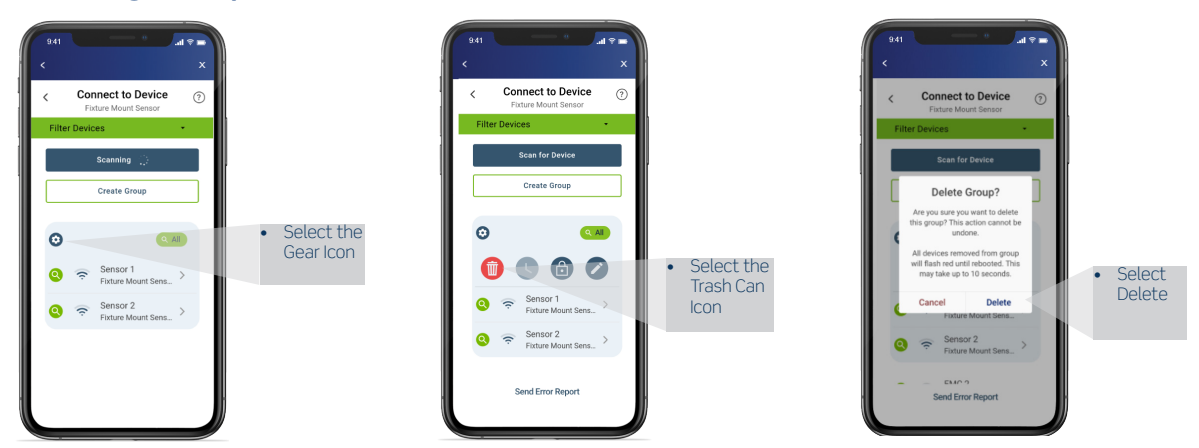

# **Scheduling Overview**

- Scheduling allows sensors to behave differently based on the time of day or day of the week to maximize energy savings
- Ability to change light level, operating mode, timeout, partial-ON & OFF, and daylight mode
- Scheduling can be done individually or shared across a group
- Only universal voltage models (ZLDUZ and OFDUZ) have the scheduling feature
- Groups of mixed product including the non-universal voltage models (ZLD1Z and OFD1Z) can support scheduling if included with groups of ZLDUZ/OFDUZs
- **• Note:** must be connected to the ZLDUZ/OFDUZ via the Smart Sensor App to initiate the schedule feature

#### **Creating Schedules and Behaviors for a Group of Sensors**

• Schedules and Behaviors allow you to program certain lighting control behaviors to take effect during the schedules you choose

### **Operating mode options:**

- Auto ON: Sensor automatically turns light ON with Occupancy, default is 100%; level can be adjusted
- Auto OFF: Sensor automatically turns light Lights turn off and OFF with Vacancy, default is 0%; level can be adjusted
- Photocell Only: Disables the occupancy sensor and lights ON and OFF and/or dims them UP or DOWN based on ambient lighting conditions only
- Level: Devices will be held at the specified brightness level for the duration of the schedule running this behavior  **Timeout:**
- Turns lights off to desired Auto Off level at desired time between 20 seconds and 60 minutes
- Not available in photocell only mode

#### **Full Off Timeout:**

• Secondary Timeout feature; turn light off fully at desired time between 20 seconds and 60 minutes

#### **Creating Schedules and Behaviors for a Group of Sensors**

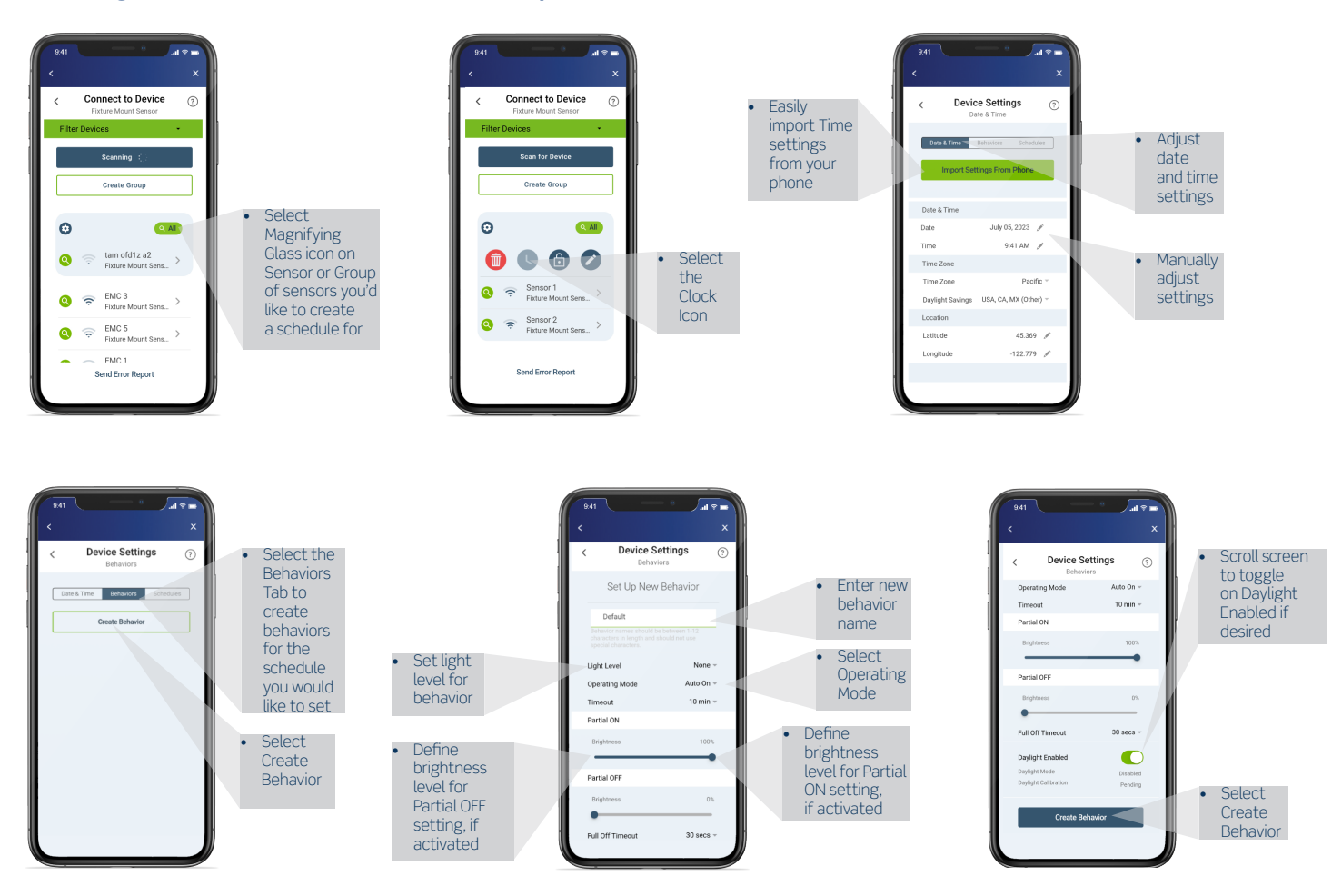

#### **Creating Schedules and Behaviors for a Group of Sensors**

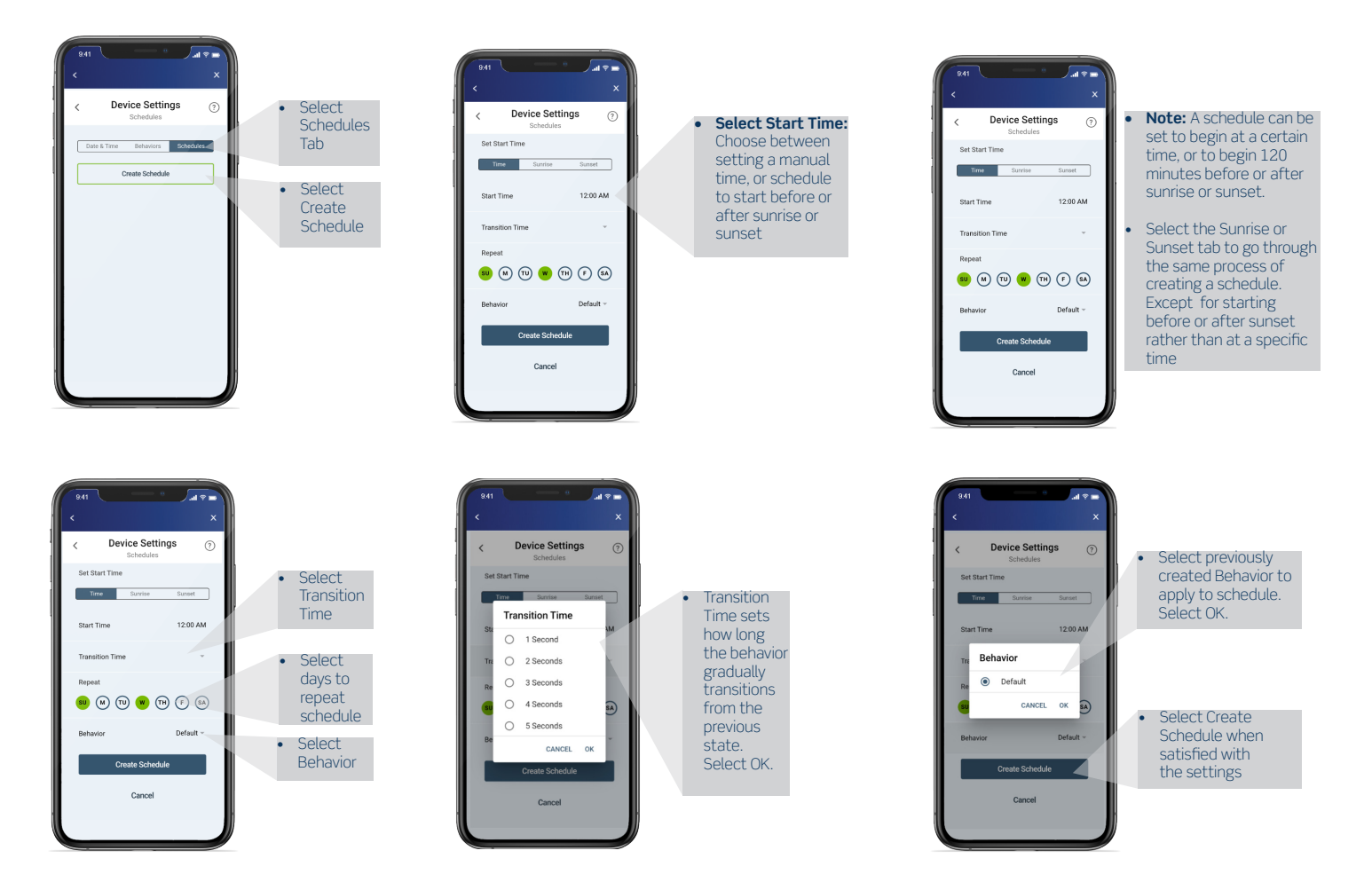

#### Leviton Manufacturing Co., Inc. Lighting & Controls

10385 SW Avery Street, Tualatin, OR 97062 **tel** 800-736-6682 **tech line** (6:00AM-4:00PM PT Monday-Friday) 800-954-6004

#### Leviton Manufacturing Co., Inc. Global Headquarters

201 North Service Road, Melville, NY 11747-3138 **tel** 800-323-8920 **tech line** (8:00AM-10:00PM ET Mon-Fri, 9:00AM-7:00PM ET Sat, 9:00AM-5:00PM ET Sun) 800-824-3005

#### Visit our website at: www.leviton.com/integratedcontrols

© 2023 Leviton Manufacturing Co. Inc. All rights reserved. Subject to change without notice.